## How to Join Your Telehealth Session

This guide will tell you everything you need to know about Telehealth and how to join sessions using TheraNest, the tool we use at our practice.

#### What is Telehealth?

Telehealth is the use of video and audio technologies to support long-distance services between providers and their clients.

#### What is TheraNest?

TheraNest is a practice management application that I use to organize my appointments, notes, and billing. TheraNest is HIPAA compliant and secure.

#### What equipment do I need to join a session?

You will need the following to join a Telehealth (online therapy) session with your provider:

- A computer, tablet, or phone (no applications or software download needed).
- An external or integrated webcam.
- An external or integrated microphone.
- An internet connection with a bandwidth of at least 10 MBPS. We recommend an Ethernet cable over Wifi when possible to ensure you receive the best possible connection through your internet provider. You can check your internet speed <a href="here">here</a>.

• Shut down all background applications to ensure Telehealth receives the majority of your internet's bandwidth, especially applications that use your camera.

Check out our Telehealth infographic below for best practices when setting up the optimal Telehealth space.

#### Do I need a specific internet browser?

If you're using a Desktop or Laptop, we recommend:

- Google Chrome
- Mozilla Firefox
- Safari

We recommend the below if you're using a tablet or mobile phone:

- Android Google Chrome
- iOS (iPhone or iPad) Safari

#### How do I join our session?

It's as easy as clicking the unique link shared by your provider. There are **no apps to download**.

Join your session from a mobile phone, tablet, or computer. Just click, enter your name, and Join.

#### Will our sessions be recorded?

No. TheraNest does not allow for session video or audio to be recorded.

# GETTING STARTED WITH TELEHEALTH

#### PREPPING FOR YOUR SESSION

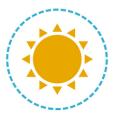

#### Light

Choose a well lit area for your sessions. Do not place light sources behind you. Keep background spaces clutter-free.

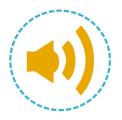

#### Noise

When conducting sessions, ensure that noise from your environment (doorbells, phones, etc.) is silenced or minimized to avoid distraction.

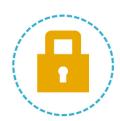

#### Privacy

You need a private, confidential space for Telehealth sessions. Make sure no one else is within hearing range.

# **Must Have**: A secure, HIPAA compliant videoconferencing system

(Like Telehealth in TheraNest)

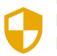

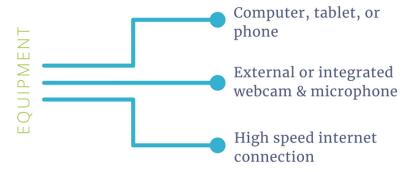

### **Pro Tip**: How you position your webcam matters.

Place your webcam in a position that shows your whole face and allows you to maintain eye contact. Test your webcam positioning before starting your session. Remember it can be distracting for your viewer if you are looking at other screens or not fully in the frame during your session.

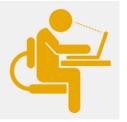

#### TELEHEALTH DO'S AND DON'TS

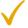

- Use the latest version of Google Chrome or Safari.
- Check your audio and video connection before your session.
- Find a confidential, distraction free space.
- Shut down all other background applications on your computer, table, or phone to ensure the best connection.

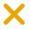

- Do not conduct sessions in cluttered or public spaces.
- Do not do other work or get distracted by outside items.
- Avoid conducting sessions in poorly lit spaces.
- Do not dress inappropriately.
- Avoid keeping the other person waiting.

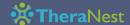